# **Paper 11720-2016 Let SAS® Help You Easily Find and Access Your Folders and Files**

Ting Sa, Cincinnati Children's Hospital Medical Center

## **ABSTRACT**

In this paper, a SAS® macro is introduced that can help users find and access their folders and files very easily. By providing a path to the macro and letting the macro know which folders and files you are looking for under this path, the macro creates an HTML report that lists the matched folders and files. The best part of this HTML report is that it also creates a hyperlink for each folder and file so that when a user clicks the hyperlink, it directly opens the folder or file. Users can also ask the macro to find certain folders or files by providing part of the folder or file name as the search criterion. The results shown in the report can be sorted in different ways so that it can further help users quickly find and access their folders and files.

## **INTRODUCTION**

Below are the screenshots for a sample html report. Figure1 lists all the files and folders under directory "C:\generate\_html". The report in figure 1 is sorted by "Location" column.

| <b>Type</b> | Location                                                 | <b>Date Modified</b> |
|-------------|----------------------------------------------------------|----------------------|
| Folder      | C:\generate html                                         |                      |
| Jpg         | C:\generate_html\STBuilding.jpg                          | 2015-02-17 16:55     |
| Jpg         | C:\generate html\cchmc logo.jpg                          | 2015-02-17 16:54     |
| Txt         | C:\generate html\command.txt                             | 2015-10-06 19:19     |
| Sas         | C:\generate html\generate html.sas                       | 2015-10-06 19:19     |
| Folder      | C:\generate html\html                                    | 2015-10-06 19:07     |
| Html        | C:\generate_html\html\BarBlock.html                      | 2015-03-06 13:17     |
| Txt         | C:\generate_html\html\BarBlock.txt                       | 2015-03-06 13:17     |
| Html        | C:\generate_html\html\Box.html                           | 2015-03-06 13:17     |
| Txt         | C:\generate_html\html\Box.txt                            | 2015-03-06 13:17     |
| <b>Html</b> | C:\generate html\html\Line.html                          | 2015-03-06 13:17     |
| Txt         | C:\generate_html\html\Line.txt                           | 2015-03-06 13:17     |
| Html        | C:\generate_html\html\generate_html.html                 | 2015-03-06 13:17     |
| Txt         | C:\generate_html\html\generate_html.txt                  | 2015-03-06 13:17     |
| Html        | C:\generate html\html\index.html                         | 2015-03-06 13:46     |
| Txt         | C:\generate_html\html\index.txt                          | 2015-03-06 13:17     |
| Folder      | C:\generate html\html codes files                        | 2015-10-06 19:19     |
| Pdf         | C:\generate html\html codes files\Test.pdf               | 2015-03-20 16:36     |
| Folder      | C:\generate_html\html codes_files\html_images            | 2015-10-06 19:07     |
| Jpg         | C:\generate html\html codes files\html images\cchmc1.jpg | 2015-02-20 14:47     |
| Jpg         | C:\generate html\html codes files\html images\cchmc2.jpg | 2015-02-20 14:48     |
| Jpg         | C:\generate html\html codes files\html images\cchmc3.jpg | 2015-02-20 14:50     |
| Txt         | C:\generate html\html codes files\index1 beginning.txt   | 2015-03-06 13:22     |
| Txt         | C:\generate html\html codes files\index1 end.txt         | 2015-10-06 19:19     |
| Txt         | C:\generate html\html codes files\index2 beginning.txt   | 2015-02-20 15:14     |
| Txt         | C:\generate html\html codes files\index2 end.txt         | 2015-10-06 19:20     |
| <b>Html</b> | C:\generate_html\html codes_files\test.html              | 2015-02-20 16:05     |

**Figure 1. the Screenshot for a Sample HTML File Report** 

If you only want to select all the folders or select all the "jpg" files inside the folder "C:\generate\_html" or find a file whose name is "test.pdf", the macro can help you do those things as well. See the screenshots in Figure2, 3 and 4.

| <b>Type</b> | Location                                      | Date Modified    |
|-------------|-----------------------------------------------|------------------|
|             | Folder   C:\generate html                     | . .              |
| Folder      | C:\generate html\html                         | 2015-10-06 19:07 |
| Folder      | C:\generate html\html codes files             | 2015-10-06 19:19 |
| Folder      | C:\generate html\html codes files\html images | 2015-10-06 19:07 |

**Figure 2. Find the Folders inside the "C:\generate\_html" Folder**

| <b>Type</b> | Location                                                 | <b>Date Modified</b> |
|-------------|----------------------------------------------------------|----------------------|
| Jpg         | C:\generate html\STBuilding.jpg                          | 2015-02-17 16:55     |
| Jpg         | C:\generate html\cchmc logo.jpg                          | 2015-02-17 16:54     |
| Jpg         | C:\generate html\html codes files\html images\cchmc1.jpg | 2015-02-20 14:47     |
| Jpg         | C:\generate html\html codes files\html images\cchmc2.jpg | 2015-02-20 14:48     |
| Jpg         | C:\generate_html\html_codes_files\html_images\cchmc3.jpg | 2015-02-20 14:50     |

**Figure 3. Find the "JPG" Files inside the "C:\generate\_html" Folder**

|     | Type   Location                                               | Date Modified |
|-----|---------------------------------------------------------------|---------------|
| Pdf | C:\generate_html\html_codes_files\Test.pdf   2015-03-20 16:36 |               |

**Figure 4. Find the "Test.pdf" File inside the "C:\generate\_html" Folder**

Also you can sort the listings using different ways. Figure 5 is the screenshot that sorting the results by the descending modified date.

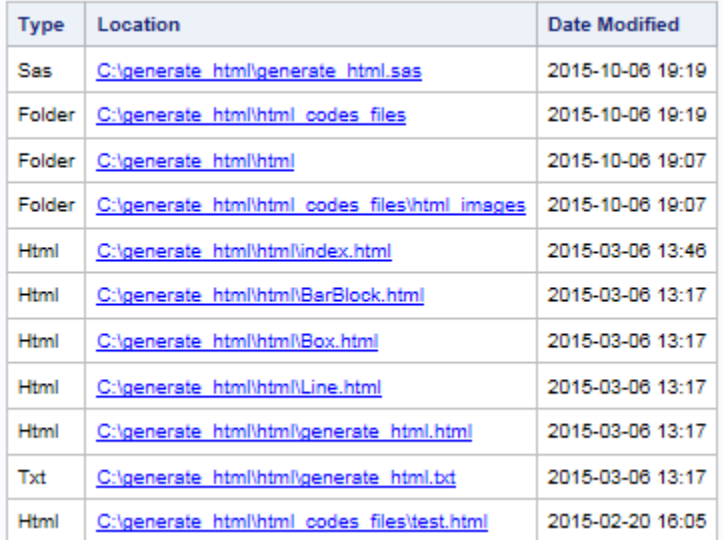

#### **Figure 5. Find all the "HTML" Files inside the "C:\generate\_html" Folder and Sort the Results by Descending Modified Date**

If you click the name of the folder or the file, the folder or the file will be opened directly.

## **THE FINDFILES MACRO**

```
Presented below are the SAS codes for the Findfiles macro:
%macro Findfiles(dirnm=,outhtml=,filetype=%str(),sortvars=%str(),
browser type=iexplore);
filename DIRLIST pipe "dir /-c /q /s /t:w ""&dirnm""" ;
data tmp1;
length path filename $255 line $1024 owner $17 temp $16;
retain path;
infile DIRLIST length=reclen;
input line $varying1024. reclen;
if reclen = 0 then delete ;
if scan(line, 1, " " )='Volume' or scan(line, 1, " " )='Total' or
scan(line, 2, " ") = 'File(s)' or scan(line, 2, " ") = 'Dir(s)' then delete;
dir rec=upcase(scan(line, 1, " "))='DIRECTORY';
if dir rec then path=left(substr(line,length("Directory of")+2));
else do;
date=input(scan(line, 1, " "), mmddyy10.);
time=input(scan(line, 2, " "), time5.);
post meridian=(scan(line, 3, " ")='PM');
if post meridian then time=time+'12:00:00'T ;
temp = scan(line, 4, " "if temp='<DIR>' then size=0; else size=input(temp,best.) ;
owner=scan(line,5," ");
filename=scan(line, 6, " ");
if filename in ('.' '..') then delete;
ndx=index(line,scan(filename,1));
filename=substr(line,ndx);
end;
run;
data tmp2;
set tmp1;
length Type $20.;
if index(filename,".")=0 then Type="Folder";
else Type=propcase(scan(filename, 2, "."));
if filename \uparrow="" then src=cats(path,"\",filename);
```

```
else src=path;
location=cats("<a href='",src,"'>",src,"</a><br>");
date modified=catx(" ",put(date,yymmdd10.),put(time,time5.));
%if &filetype NE %str() %then %do;
if index(upcase(filename),upcase("&filetype."))>0 or 
index(upcase(type),upcase("&filetype."))>0;
%end;
keep Type location date modified;
label location="Location" date modified="Date Modified";
run;
data tmp2;
set tmp2;
if index(lowcase(location),"service")>0 then delete;
run;
proc sort data=tmp2 nodupkey; by Location; run;
%if &sortvars NE %str() %then %do;
proc sort data=tmp2;by &sortvars.;run;
%end;
ods html file="&outhtml.";
proc print data=tmp2 noobs label; run;
ods html close;
options NOXWAIT NOXSYNC;
%if &browser type.=iexplore %then %do;
x "start iexplore &outhtml.";
%end;
%else %if &browser_type.=chrome %then %do;
%let newhtml=%sysfunc(tranwrd(&outhtml.,\,//));
x "start &browser type. file://&newhtml.";
%end;
%mend;
```
- The "dirnm" is used to indicate the directory you want the macro to search for files and folders.
- The "outhtml" is used to indicate the location and the filename for the output html report.
- The "filetype" is used to indicate the type of the files you want to find, you can pass any values that are available for the column "Type" on the output html report. For e.g, if you want to find the folders, you can pass "folder" to the "filetype" parameter. The parameter "filetype" value is case-insensitive. By default, if you don't pass any value to it, it will list all the folders and files.
- The "Sortvars" is used to indicate how you want to sort your results. To sort the results by column "Type", pass "type" value to the macro variable "Sortvars". To sort the results by column "Location", pass "location" value to the macro variable "Sortvars". To sort the results by column "Date Modified", pass "date modified" value to the macro variable "Sortvars". For example, if you want to sort the results by type and descending modified date, you can pass "type descending modified date" to the "sortvars" macro parameter. By default, if you don't pass any value to it, it will sort the results by location.
- The "browser\_type" is used to indicate which browser you want to use to open your html report. By default, it will use the internet explorer to open the report. You can also pass "chrome" to it to open the file in Google Chrome.

## **CALL THE MACRO**

Below are some examples showing you how to call the macro to find different files and sort the results.

1. To Find all the files and folders inside the "C:\generate\_html" folder and sort the results by type and descending modified date. The result will be saved into the "result.html" file on the C: drive. and Google Chrome will be used to open the report. You can call the macro in this way:

%Findfiles(dirnm=%str(C:\generate\_html),sortvars=%str(type descending date modified),outhtml=%str(C:\result.html),browser type=chrome);

2. To find all the html files inside the "C:\generate\_html" folder and sort the results by location and type. The result will be saved into the "C:\result.html" file and the file will be opened by internet explorer by default. You can call the macro in this way:

```
%Findfiles(dirnm=%str(C:\generate_html),filetype=%str(.html),sortvars=%str
(location type),outhtml=%str(C:\result.html));
```
3. To find the "test.pdf" file inside the "C:\generate\_html" folder, you can call the macro in this way:

```
%Findfiles(dirnm=%str(C:\generate html),filetype=%str(test.pdf),
outhtml=%str(C:\result.html));
```
4. To find the folders inside the "C:\generate\_html" folder, you can call the macro in this way:

```
%Findfiles(dirnm=%str(C:\generate_html),filetype=%str(folder),
outhtml=%str(C:\result.html));
```
#### **CONCLUSION**

The macro presented in this paper can be used as a helpful tool to help users to access and manage their files and folders. Also the macro can be further extended to have more functions, like adding more information to the report, selecting those read only files or adding more functions or styles to the html report.

## **ACKNOWLEDGMENTS**

The author wishes to thank the Division of Biostatistics and Epidemiology at Cincinnati Children's Hospital Medical Center for its support.

#### **CONTACT INFORMATION**

Your comments and questions are valued and encouraged. Contact the author at:

Ting Sa Division of Biostatistics and Epidemiology Cincinnati Children's Hospital Medical Center 3333 Burnet Ave. Cincinnati, OH 45229 (513) 636-3674 E-mail: Ting.Sa@cchmc.org

SAS and all other SAS Institute Inc. product or service names are registered trademarks or trademarks of SAS Institute Inc. in the USA and other countries. ® indicates USA registration. Other brand and product names are trademarks of their respective companies.